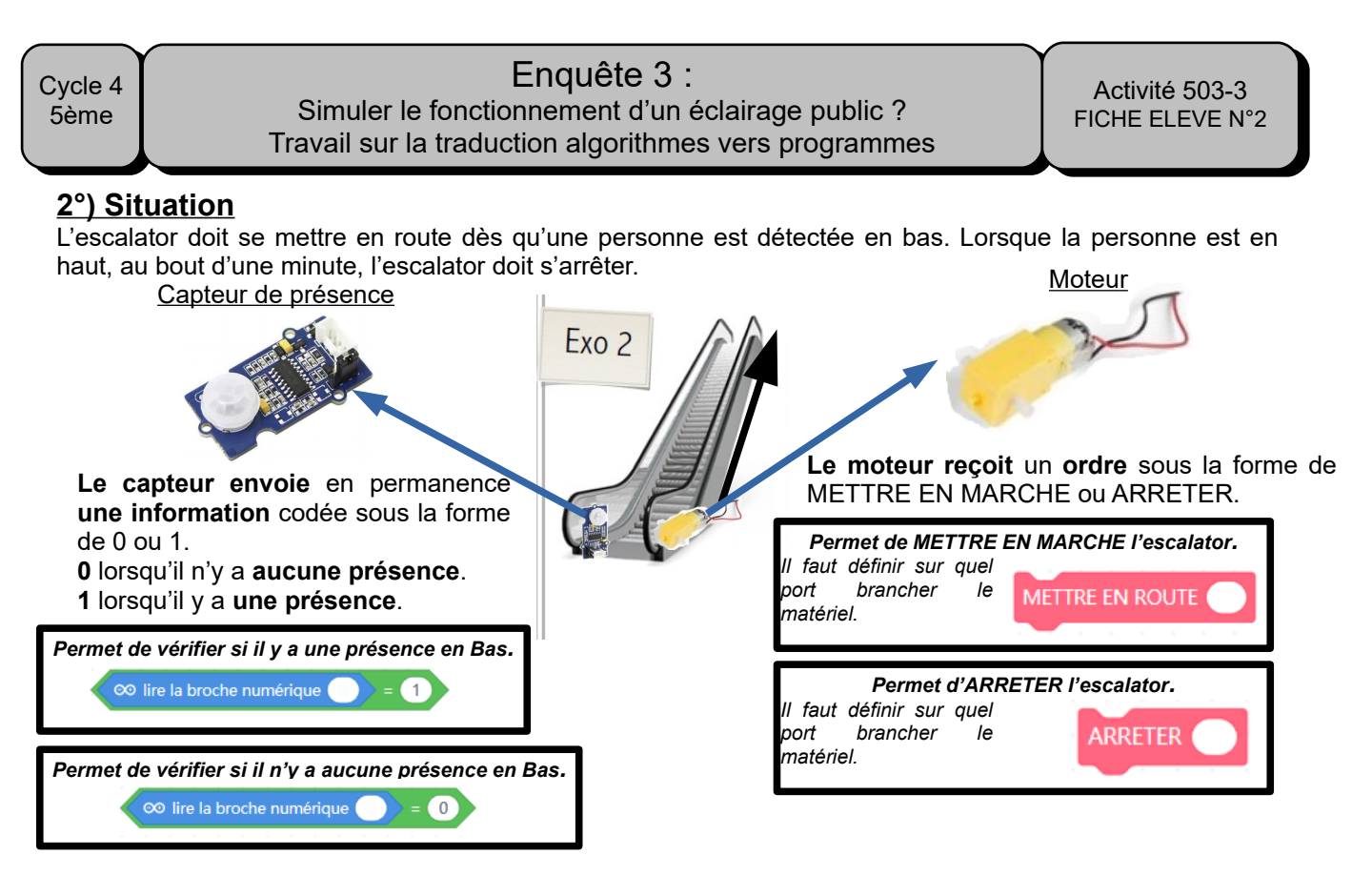

**2°) Compléter les informations manquantes dans les zones blanches du programme. 3°) Ouvrir le ficher « Situation2 » avec Mblock en ligne et reconstituer le programme.**

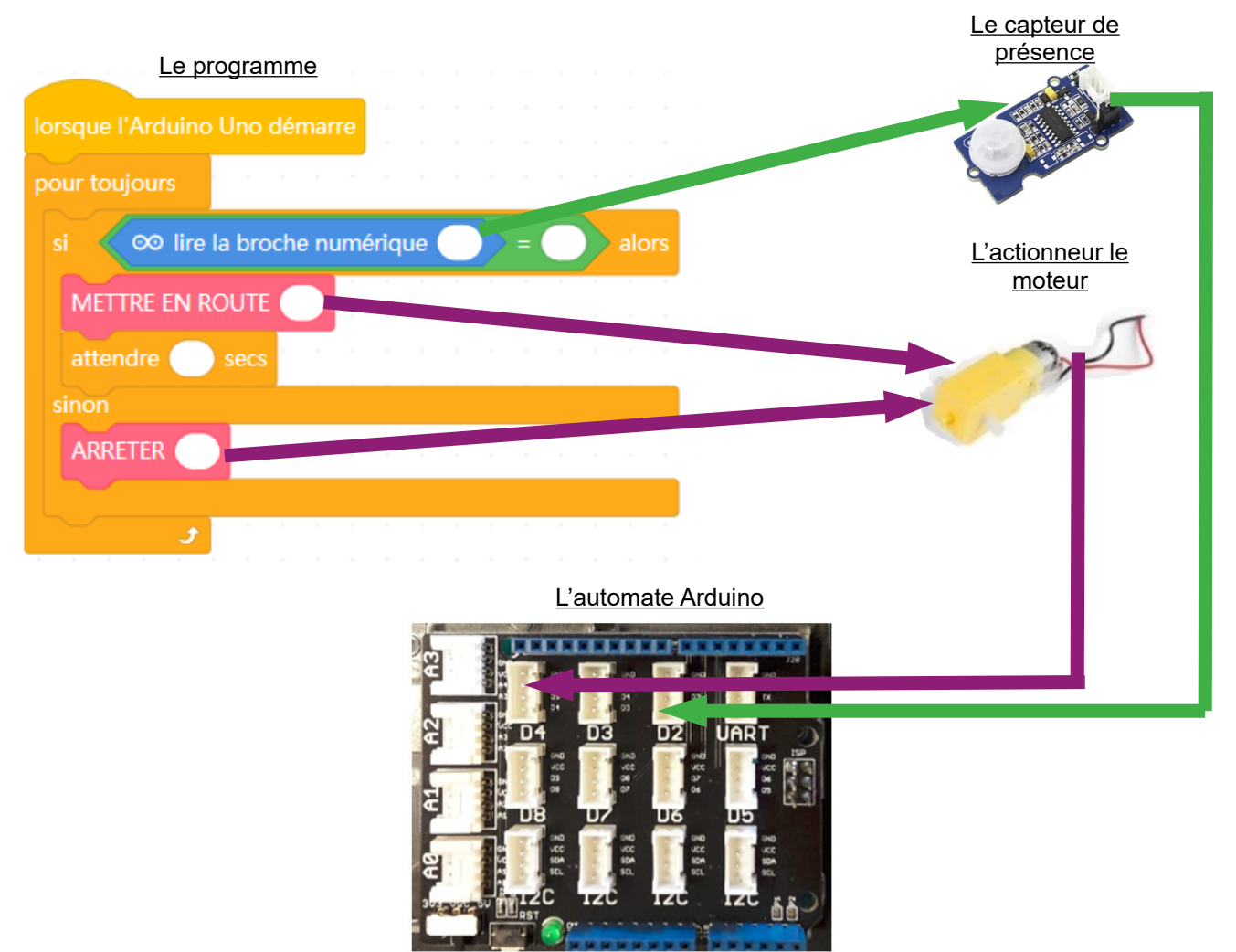